# TEXNET ELECTRONIC FUNDS TRANSFER

### HEALTH AND HUMAN SERVICES COMMISSION

PAYMENT INSTRUCTIONS FOR INTERGOVERNMENTAL TRANSFERS AND VENDOR DRUG REBATE PROGRAM

### **GENERAL INFORMATION**

Texas state law, along with Health and Human Services Commission, requires taxpayers and other entities that paid \$500,000 or more in any one type of tax, transfer or fee in the previous state fiscal year to pay using electronic funds transfer (EFT). The TEXNET Electronic Payment Network was designed to facilitate electronic payments from taxpayers and holders.

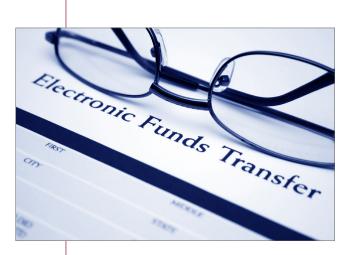

### **SECURITY**

The Comptroller's office operates and maintains the TEXNET system, which provides high standards of safety and security for funds and payment information. All data entered into TEXNET is kept strictly confidential.

### **HOLIDAYS OR WEEKENDS**

Payments must be received by the Comptroller's office on or before the due date of the tax or fee. If a payment is not received by the due date, it is considered late.

When a due date falls on a weekend or holiday, it is important to originate automated clearing house (ACH) transactions in accordance with the instructions in this brochure regarding ACH payments.

If a payment is received after the due date, and the entity and its financial institution do not think they are responsible for the delay, the trace number provided by TEXNET must be furnished.

If the Comptroller's office determines that the entity attempted to transfer payment in a timely manner, payment records may be corrected upon receipt of appropriate documentation. Please call the TEXNET hotline at 800-531-5441, ext. 3-3010 for assistance.

#### **PAYMENT OPTIONS**

Payments may be sent electronically in one of two ways:

- ACH Debit
- ACH Credit with Addenda (Vendor Drug Rebate Program only)

STATE CONTRACTOR

Glenn Hegar

Texas Comptroller of Public Accounts

### TEXNET — FLECTRONIC FUNDS TRANSFER

The TEXNET website can be used to make payments, inquire about a pending payment, delete a pending payment, add/remove bank information and update contact information. The website is accessible through an internet browser.

### **CREATING A TEXNET ACCOUNT**

- 1. Access the TEXNET Electronic Payment Network website at texnet.cpa.texas.gov.
- 2. Click the button next to "First Time User" and follow the prompts for setting up your user profile on TEXNET.
- 3. Enter your email address, first name, last name and phone number; then click "Continue" to create your profile.
- 4. You will see a "User ID Confirmation" page, and a temporary password will be emailed to you.
- 5. Return to the TEXNET website and log in with your User ID and temporary password.
- 6. The system will prompt you to set up your new password and choose security questions.
- 7. After completion, you will be directed to your User Dashboard.

**NOTE:** After successfully logging into TEXNET, the landing page is the User Dashboard. It will list all your accounts, and you will be able to add multiple entities and tax and/or fee payment types to it.

### ADDING AN ACCOUNT TO YOUR USER DASHBOARD

- 1. Log in to the TEXNET Electronic Payment Network website at texnet.cpa.texas.gov.
- 2. Click on the "Add an Account" button on your User Dashboard.
- 3. Click the drop-down arrow and select "Health and Human Services Commission" as the agency.
- 4. Select "Intergovernmental Transfer" or "Vendor Drug Program" for the payment type.
- 5. Enter your 9-digit federal ID number or 5-digit labeler code and ZIP Code.
- 6. The entity name will appear. If the information is incorrect, please try again or contact the TEXNET hotline at 800-531-5441, ext. 3-3010 for assistance.
- 7. Select your payment method either ACH Debit or Credit and continue following the prompts.
- 8. Once completed, you will see a confirmation page with the entity name and payment instructions.
- 9. Your account will now appear on your User Dashboard. Select any account to make an ACH Debit payment.

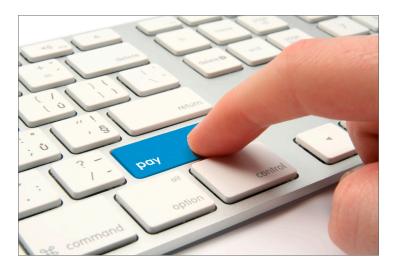

### **ACH DEBIT**

### WHEN TO CONTACT THE TEXNET SYSTEM

The ACH Debit method is easy to use and virtually error free.

For payments of \$1,000,000 or less, a payor has until 10:00 a.m. (CT) on the due date to initiate the transaction in the TEXNET system. Payments exceeding \$1,000,000 must be initiated by 8:00 p.m. (CT) on the business day before the due date.

TEXNET offers payors the option of entering a settlement date up to 30 days in advance. This "schedule-a-payment" feature allows you to enter payment information at your convenience without having the funds actually transferred until the designated date. If you choose an advance settlement date, you may delete entered information up until 8 p.m. (CT) on the business day before the scheduled settlement date.

Payment information can be transmitted to TEXNET by accessing **texnet.cpa.texas.gov**. After the data have been entered, you will be given a trace number to track your payment.

### DEBIT BLOCKS/COMPANY I.D.

**S**ome financial institutions allow ACH Debits to be blocked. If you have a debit block on your account, please provide our company identification numbers to your financial institution. TEXNET: 1846000199

### **PAYMENT INQUIRIES AND CORRECTIONS**

#### **INOUIRIES**

To inquire about a pending transaction, log in to the TEXNET website, select your account on your User Dashboard and select "View Pending Transactions" on the Main Menu. The system will provide information about all pending transactions, including the trace number.

### CORRECTIONS

If you find an error in a pending transaction, you may delete the transaction up until 8 p.m. (CT) on the business day before the scheduled settlement date. Log in to the TEXNET website, select your account on your User Dashboard, then select "Delete a Transaction" on the Main Menu. After deleting, you may enter a new transaction.

### ADDING AND REMOVING BANK INFORMATION

TEXNET is capable of storing multiple bank accounts. If you would like to add or remove bank information, log in to the TEXNET website, select your account on your User Dashboard, then select "Add/Remove Bank Account" on the Main Menu. You may select the bank account you want your transaction drafted from when you enter a new transaction.

### TEXNET — FLECTRONIC FUNDS TRANSFER

### **ACH CREDIT**

#### **ACH CREDIT WITH ADDENDA**

Payors may originate ACH Credits in either CCD+ or CTX formats through their financial institutions for settlement with the state on or before the payment due date. The payor must use the standard TXP format in the addenda record.

This payment option may be convenient for payors who regularly originate ACH transactions. However, if the addenda record is improperly formatted or contains inaccurate information, the Comptroller may not be able to identify the agency to which the payment is due, and/or the agency may not be able to identify the payor making the payment; either situation could result in penalty assessments.

#### **HOW IT WORKS**

- 1. One or two business days prior to the due date (check with your financial institution to obtain ACH Credit origination deadlines), initiate payment to the TEXNET receiving account through your financial institution. The payment must be formatted in CCD+ or CTX formats and must include an addenda record in TXP format. An example of the addenda format is on the next page.
- On the due date, the funds will be transferred electronically. TEXNET will use the addenda information to credit the payment to your account.

### BEFORE MAKING YOUR FIRST ACH CREDIT PAYMENT

Contact your financial institution to set up your ACH Credit origination service and determine the fees they will charge you to make these payments. Make sure you understand the ACH processing deadlines for delivery of your payments on or before the due date. Provide your financial institution with the addenda format information for the type of payment you wish to make. Data must be formatted as shown in the example on the next page.

Initiate a test transaction to verify that the receiving account information and addenda format are correct. You may send any amount, even just one cent (\$0.01), with the appropriate addenda record. Any funds received will be credited to your account as an early payment. To confirm that your payment was received and formatted correctly, call 800-531-5441, ext. 3-3010 with the transaction date and amount.

### SPECIFIC INSTRUCTIONS – ACH CREDIT

### WHERE TO SEND YOUR PAYMENT

Bank name: JPMorgan Chase Routing #: 111000614

Account name: Comptroller of Public Accounts

Account #: 0010000414

NOTE: PLEASE DO NOT SEND WIRE TRANSFERS TO THIS ACCOUNT.

### TEXNET — ELECTRONIC FUNDS TRANSFER

### ADDENDA RECORD FORMAT INSTRUCTIONS

### **VENDOR DRUG REBATE PROGRAM**

Begin Record (always use TXP)

Tax Type Code (always use 60600)

Invoice Number

End Record (always use the backslash)

### TXP\*12345\*60600\*240131\*123456\*2620000\

Your 5-digit Labeler Code Period End Date YYMMDD

Payment Amount (example: \$26,200.00) [no commas or decimals]

You may choose to send your payments through your financial institution using an ACH Credit origination service. You should first contact your financial institution to verify that they offer this service and that you are eligible to use it.

### Glenn Hegar

Texas Comptroller of Public Accounts

This publication is intended as a general guide and not as a comprehensive resource on the subjects covered. It is not a substitute for legal advice.

## For EFT information, TEXNET's toll-free Hotline at 800-531-5441, ext. 3-3010

**Texas Comptroller of Public Accounts** 

For additional copies, visit the TEXNET information page at: comptroller.texas.gov/programs/systems/texnet.php

In compliance with the Americans with Disabilities Act, this document may be requested in alternative formats by calling the toll free number listed above or by sending a fax to 512-475-0900.